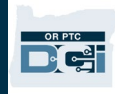

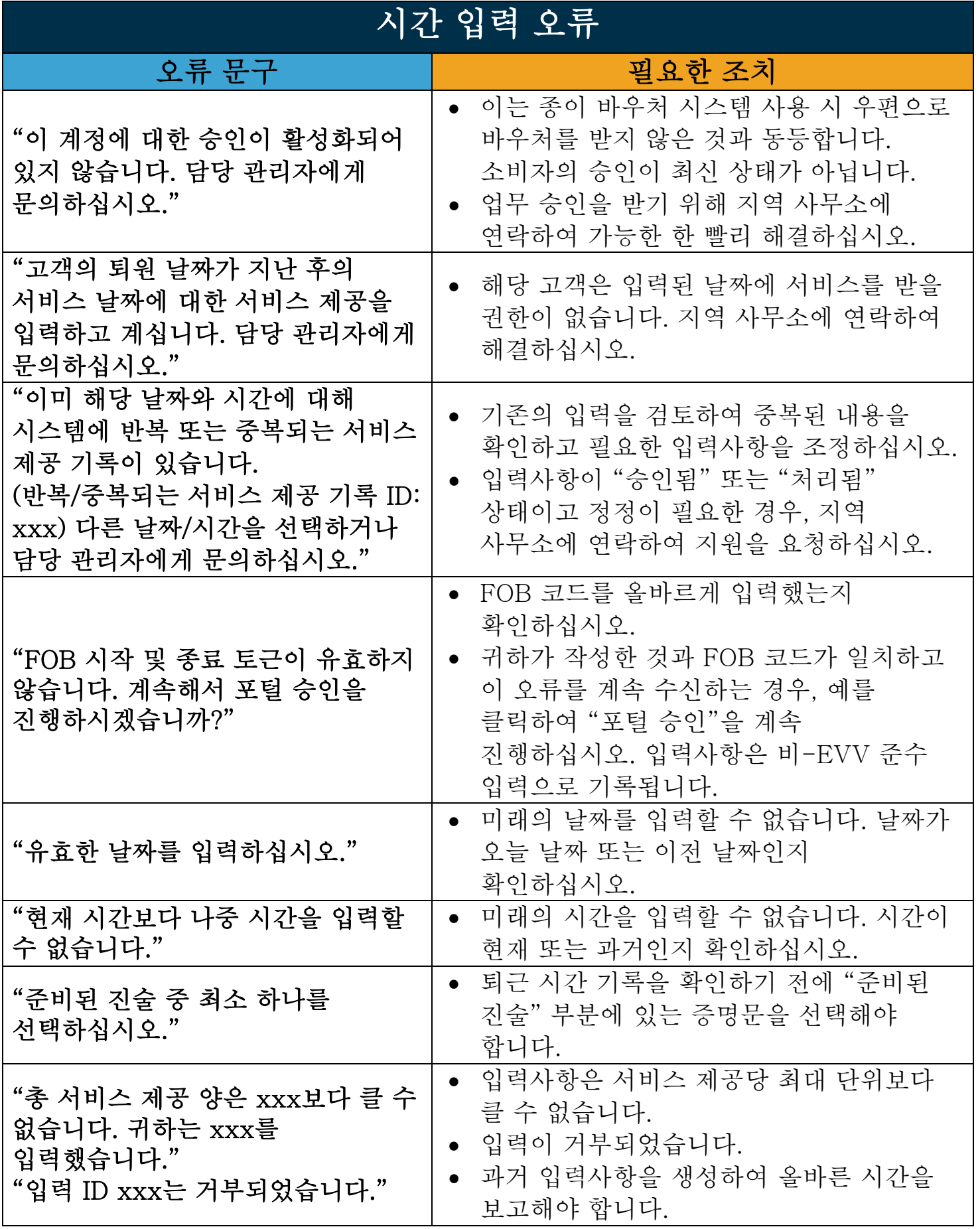

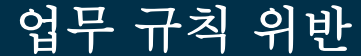

"귀하의 서비스 제공에 1건 이상의 위반이 있습니다. "아래 결과를 확인하고 '확인'을 선택하십시오. 실수인 경우, 취소하고 입력사항을 수정하십시오."

- 위반한 구체적인 규칙은 이 문구 아래에 표시됩니다.
- OR PTC DCI 메시지 모듈에서 규칙을 위반했음을 알리는 메시지를 수신하게 됩니다. 계정 설정에 따라, 업무 규칙을 위반했음을 알리고 OR PTC DCI 메시지 포털을 통해 자세한 정보를 확인하라고 지시하는 문자 메시지 및 이메일도 수신할 수 있습니다.
- 귀하의 (제공자)는 귀하가 승인된 시간 내에 있도록 귀하의 시간을 수정할 책임이 있습니다. 도움이 필요하시면 지역 사무소에 연락하십시오.

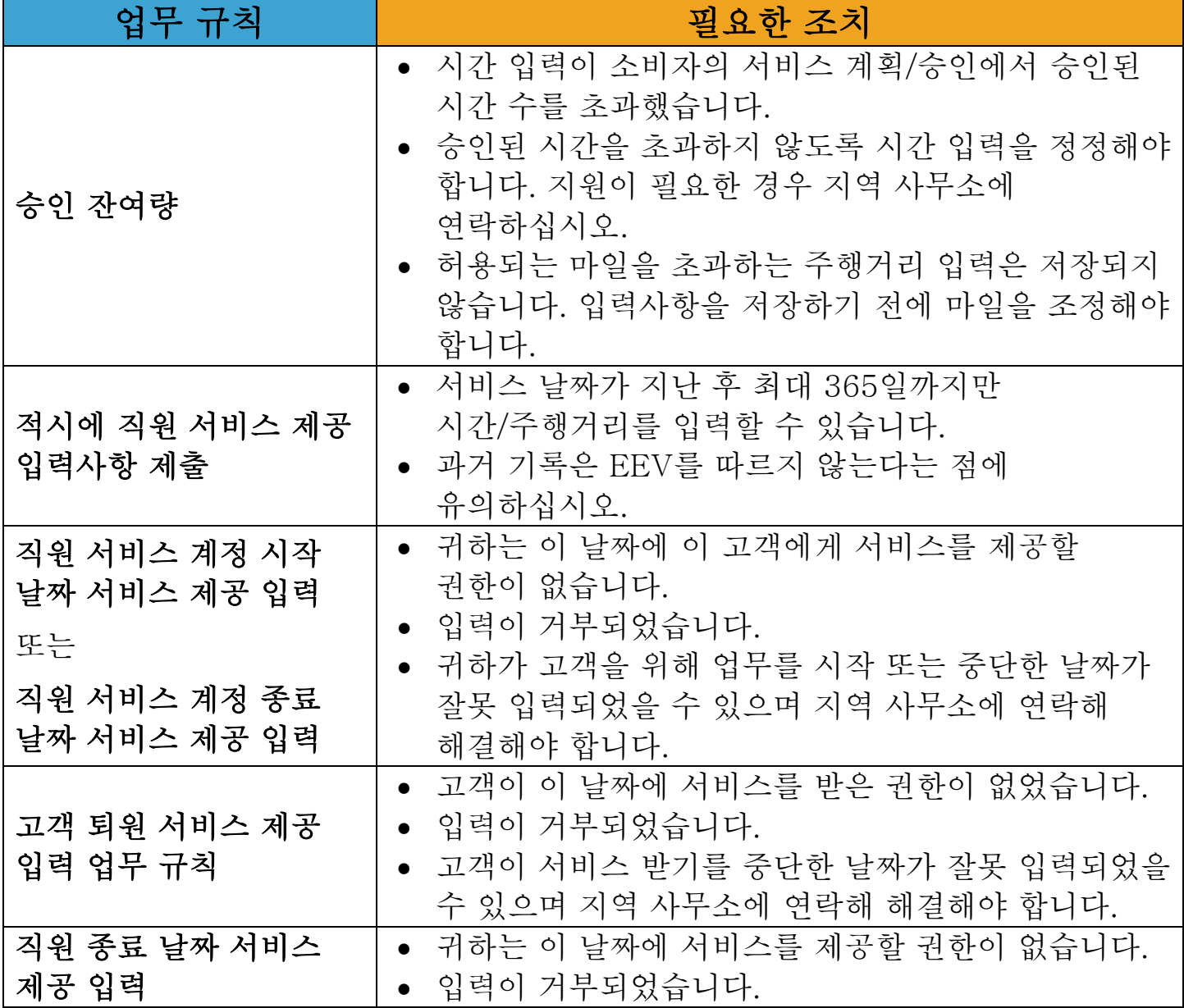

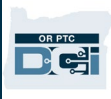

## 제공자 - 흔한 오류 및 업무 규칙 위반

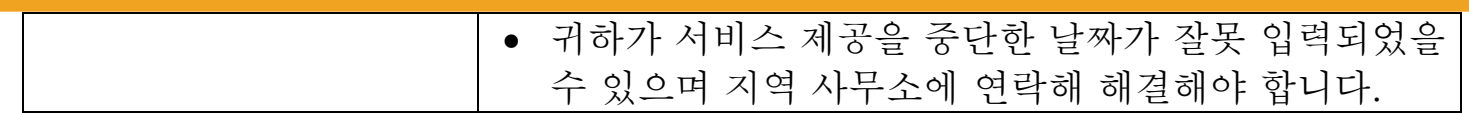